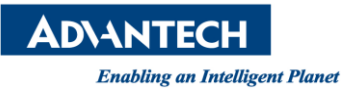

# **Advantech AE Technical Share Document**

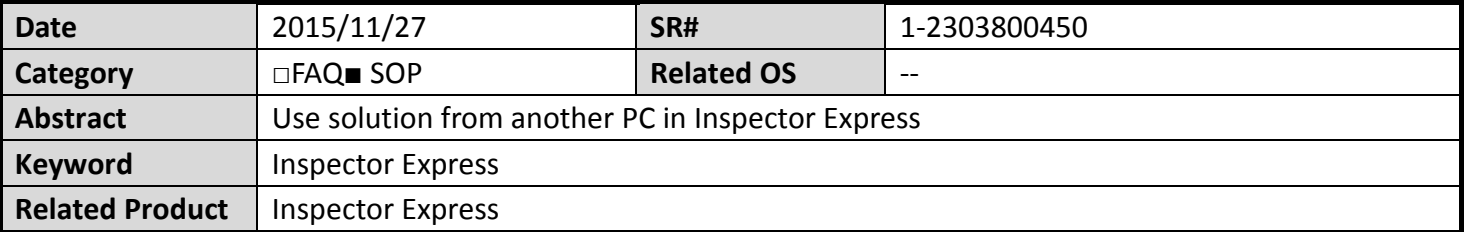

## **Problem Description:**

The customer wants to use the solution file from another PC in Inspector Express, how can he do?

## **Brief Solution - Step by Step:**

1. Open the setup folder of Inspector Express in the path "C:\Users\user \AppData\Local\Advantech\InspectorExpressEagleEye\Solutions\Inspector Express"

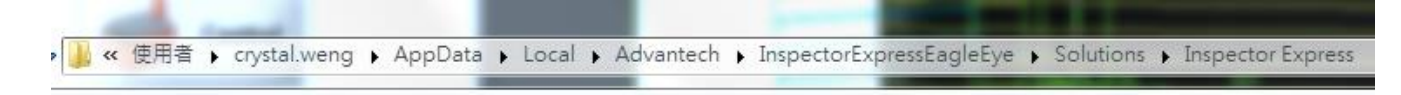

#### **Picture1:** the path of setup folder

2. Put the solution file in this folder.

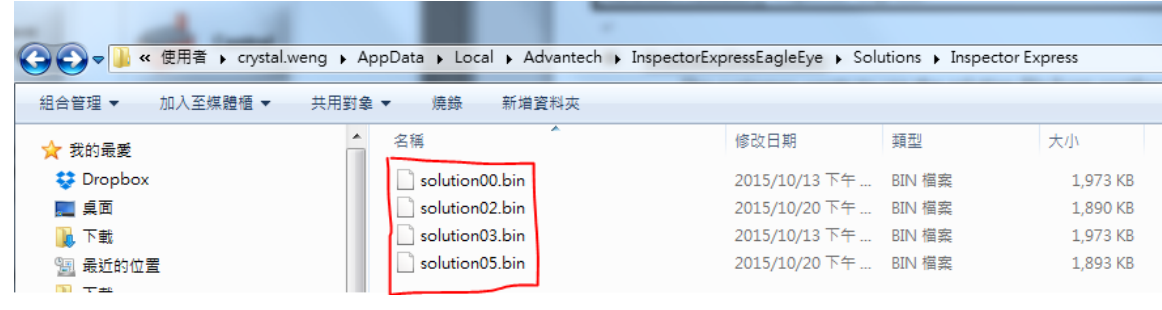

**Picture2:** the solution file

3. Restart "Inspector Express" and load solution from "Select Solution."

#### **Reference:**

1. Inspector Express Help